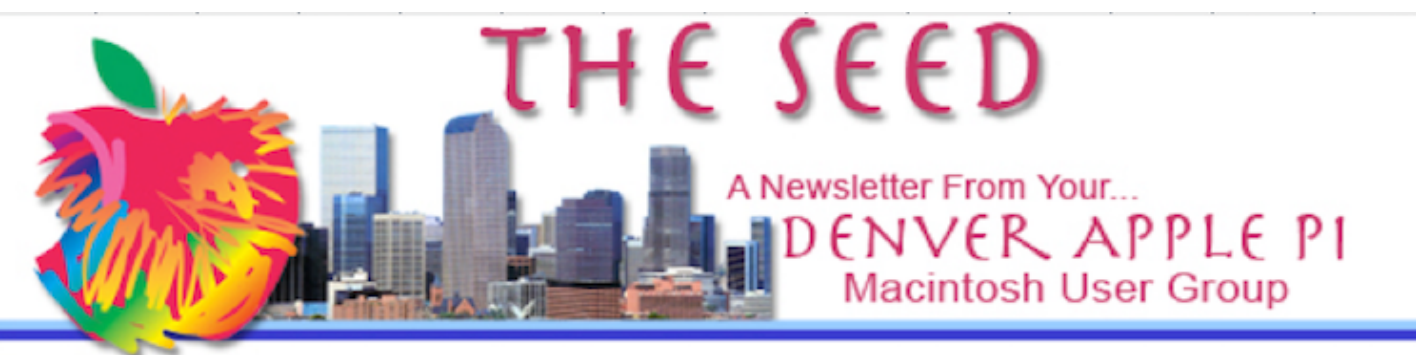

**April 2022 http://www.denverapplepi.com Volume 43, No. 4**

**Denver Apple Pi Mac SIG & Help SIG Meetings are held at Applewood Community Church 12930 W. 32nd Avenue Golden CO 80401 — 7-9 pm**

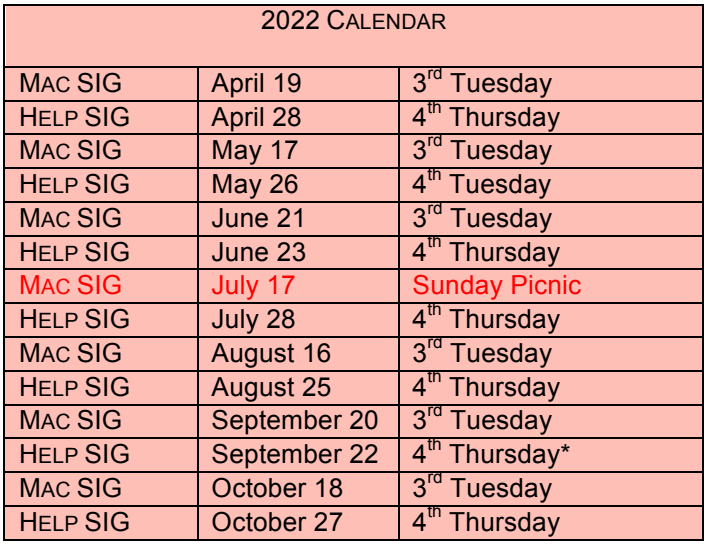

On occasion, Applewood Community Church may have shelter meal obligations. You will be notified by email if DAPi meetings are to be cancelled.

### **TABLE OF CONTENTS**

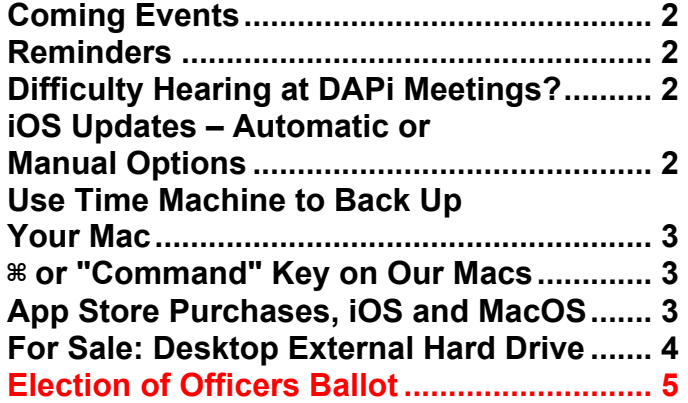

DAPi Mac SIG Tuesday, April 19, 2022 Presenter: Larry Fagan More on Apple's Pages Potpourri

## **MEMBERSHIP NEWS**

In May 2021, DAPi instituted a new format for membership dues. **Our \$15 annual dues are now due on May 1 for the year for all DAPi members.** We didn't collect dues during the pandemic, so this is an opportune time to begin anew. You can pay your dues to Elissa at the meetings or send *DAPi dues for 2021-2022 to Elissa at 6501 Welch Court, Arvada CO 80004-2333.*

### **COMING EVENTS:**

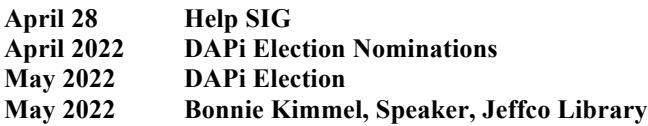

### **REMINDERS**

Help SIG: Call Elissa to get your name/problem on the list so our DAPi Help people will be prepared. You will need to bring your computer, your own power cord, mouse and keyboard. Elissa will keep a sign-up list for those asking for help at the Help SIG meetings so members can be helped in a prioritized way. Drop-ins are welcome. Contact Elissa at (303) 421-8714 or elissamc40@comcast.net

Need help with iPad, iPhone? If you would like assistance with navigating and synchronizing your iPad and iPhone, bring them to the Help SIG meeting. Notify Elissa what help you need, and we will try to get the problems resolved.

### ÉÉÉÉ

# **DIFFICULTY HEARING AT DAPi MEETINGS?**

Bring your FM radio and headphones to the meeting. The radio frequency will be announced at the meeting and you can tune your FM radio to hear the presentation.

### áźáá

# **iOS UPDATES – AUTOMATIC OR MANUAL OPTIONS**

In "Settings" on your device(s), you have the choice of "Automatic Updates" or not. If you select to automatically update your operating system, the system will update when Apple sends it – which may not be immediately. However, if you don't choose Automatic Update and chose manual update instead, here are the Apple suggestions on how to do it manually.

- 1. Back up your device.
- 2. Plug your device into power and connect to the internet with WiFi.
- 3. Go to settings  $>$  General, then tap Software Update.
- 4. If you see two software update options, available, choose the one that you want to install.

To get more information on this update, go to this website:

https://support.apple.com/kb/HT201222.

Then, note the "Download and Install" link, click on it. It will take time to download, and it will take more time to install.

Apple's explanation of the delays in the rollout is not surprising. There are millions of iPhones worldwide and Apple needs the staggered rollout to protect its servers. But to learn that Apple also uses the delay as a window of opportunity to fix bugs on the updates before rolling them out to the majority of users is pretty interesting.

From an April 2022 report in *Forbes*, writer Kate O'Flaherty noted iPhone user Mateusz Buda wrote to Craig Federighi, Apple VP of Software Engineering, asking why his iPhone hadn't updated despite the fact he clicked "Automatic Updates" and noted that his iPhone hadn't updated immediately. O'Flaherty was "frustrated" because she is very security conscious and said she "needed to prioritize security upgrades."

In his reply, Federighi explained how the iPhone maker incrementally rolls out new iOS updates "by first making them available for *those that explicitly seek them out in* 

*Settings*, and then 1-4 weeks later (after we've received feedback on the update) ramp up to rolling out devices with autoupdate enabled."

In other words, according to Federighi, Apple likes to wait for any bugs to be reported and ironed out before pushing iOS updates to devices. There's another obvious reason—by ensuring everyone isn't updating their iPhones at once, it avoids overloading Apple's servers each time an iOS upgrade is issued.

### ta a a

## **USE TIME MACHINE TO BACK UP YOUR MAC**

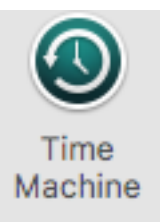

Here are links to YouTube videos explaining how to use Time Machine (a built-in feature) on our Macs. Go to Preferences and set up how and when you want Time

Machine to do backups. Both the presenters on YouTube are well known and will provide expert guidance.

**https://m.youtube.com/watch?v=LXl4QkrsxHQ&feature= youtu.be Joel Feld https://m.youtube.com/watch?v=BppbfDE1UOs Gary Rosenzweig (MacMost YouTube Video)**

### áááá

## ⌘ **OR "COMMAND" KEY ON OUR MACS**

Steve Jobs decided in 1984 that the Apple name and logo were being overused and thus diluting the brand. So he had Susan Kare devise a new symbol  $\mathcal{H}$  and called it the "command" key. Susan Kare was Apple's resident bitmap artist at the time.

This is how the iconic pretzel-shaped design was selected. Did you know this symbol is used in Nordic countries to indicate a campground on a map?

On our Macs, this key and others are modifier keys used in conjunction with keys as shortcuts, i.e., "Command-C" allows us to copy something, and "Command-V" allows us to paste what we just copied. There are multitudes of combinations to get symbols of all kinds.

There are different instructions for each macOS, so to find how to get all these symbols, go to the macOS User Guide: https://support.apple.com/guide/machelp/use-emoji-and-symbols-on-macmchlp1560/mac

Another link explains "Mac Keyboard Symbols Explained." https://blog.pcrisk.com/mac/13293-mackeyboard-symbols-explained

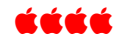

### **APP STORE PURCHASES, iOS AND MACOS https://macmost.com**

Once again Gary Rosenzweig has helpful advice on shopping

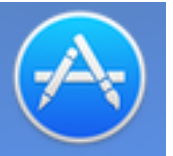

for apps for your Apple devices or for your Mac. See "How To Make Good App Store Purchase Decisions." For example, the first item that shows up in your search may not be what you are looking for. Look at several before making your decision and check out such things as In-App Purchases, Ratings and Reviews including whether there are

Developer Responses, the dates or Version history, and whether or not there are trial versions. Gary suggests can go to the developer website to find if there are more features there and support there.

### áááá

# **FOR SALE: DESKTOP EXTERNAL HARD DRIVE**

Less than 6 months old: G-Technology 4TB G-Drive USB-C (USB 3.1 Gen 1) Desktop External Hard Drive

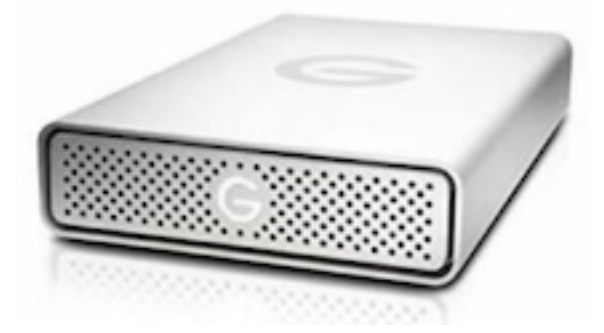

Sale price: \$150 (original cost \$262). Send email to Herman Pflueger at hermanalb@me.com

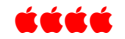

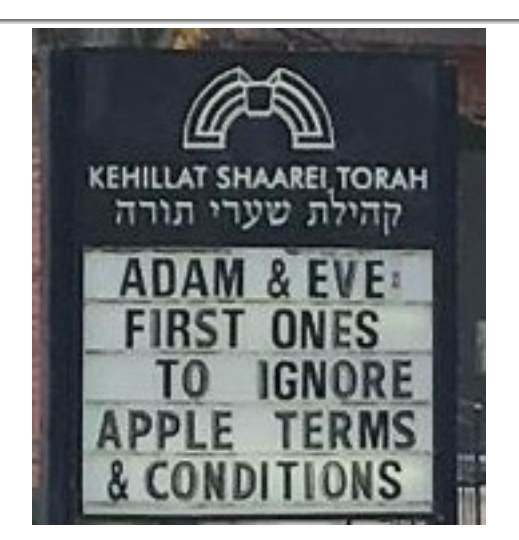

# DAPi Slate of Officers for 2022-2023

Voting will take place at our May 24, 2022 meeting. Nominations will be accepted up to that date. Call Elissa at 303.421.8714. Bring your ballot to the May 24 meeting.

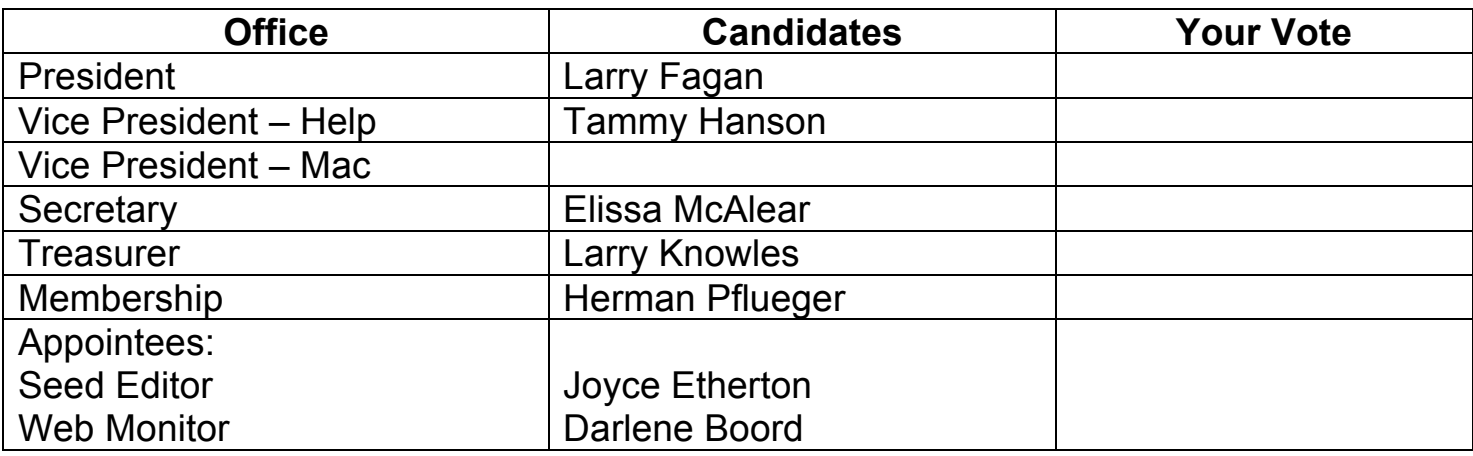

 $\mathcal{L}_\text{G}$  , and the contribution of the contribution of the contribution of the contribution of the contribution of the contribution of the contribution of the contribution of the contribution of the contribution of t

 $\mathcal{L}_\text{G}$  , and the contribution of the contribution of the contribution of the contribution of the contribution of the contribution of the contribution of the contribution of the contribution of the contribution of t

 $\mathcal{L}_\text{max}$  , and the contribution of the contribution of the contribution of the contribution of the contribution of the contribution of the contribution of the contribution of the contribution of the contribution of t

# **Write-In Candidates:**

# **What would you like to volunteer for?** (your name and email/phone)

Writing articles for *The Seed?* \_\_\_\_\_\_\_\_\_\_\_\_\_\_\_\_\_\_\_\_\_\_\_\_\_\_\_\_\_\_\_\_\_\_\_\_ Presenting programs \_\_\_\_\_\_\_\_\_\_\_\_\_\_\_\_\_\_\_\_\_\_\_\_\_\_\_\_\_\_\_\_\_\_\_\_\_\_\_\_\_\_\_ Other \_\_\_\_\_\_\_\_\_\_\_\_\_\_\_\_\_\_\_\_\_\_\_\_\_\_\_\_\_\_\_\_\_\_\_\_\_\_\_\_\_\_\_\_\_\_\_\_\_\_\_\_\_\_\_

# **TO VOTE:**

# **BRING THIS FORM WITH YOU TO THE MEETING OR CALL ELISSA TO VOTE: 303.421.8714.**

# Denver Apple Pi Membership Information

Denver Apple Pi (DAPi) is an Apple Computer Users Group, not affiliated with Apple Inc. The Seed is an independent publication not affiliated or otherwise associated with or sponsored or sanctioned y Apple Inc. The Opinions, statements, positions and views stated herein are those of the author(s) or publisher and are not intended to be the opinions, statements, positions or views of Apple Inc. Articles, stories, and other items in The Seed may be copied or used by other clubs or groups as long as credit is given to Denver Apple Pi and the author of the article. On reprints, please also include the date or volume number from The Seed.

MEMBERSHIP DUES are \$20.00 per year for a monthly hard copy of The Seed and \$15.00 per year for a monthly PDF copy. Fill in the form below or ask for an application to send with your check to the Club mailing address: DENVER APPLE Pi, 67501 Welch Ct, Arvada CO 80004. For information, call Elissa McAlear at 303.421.8714 about Apple II, GS and Mac. Email elissamc@comcast.net. Our web site is: http://www.denverapplepi.com

Mac SIG meets the THIRD Tuesday of the month, 7:00 to 9:00 p.m. Troubleshooter Group Help SIG meets the FOURTH Thursday of each month from 7:00 to 9:00 p.m. unless a holiday necessitates a change. Seed articles should be mailed to jietherton@comcast.net, subject: Seed article

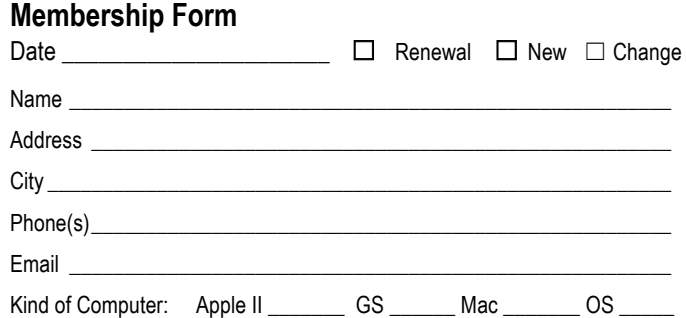

### **Denver Apple Pi Officers**

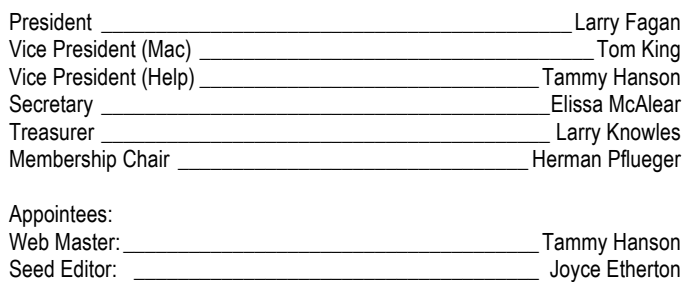

Web Monitor: with a state of the state of the Darlene Boord

Denver Apple Pi 6501 Welch Court Arvada CO 80004-2333

### FIRST CLASS MAIL — DATED MATERIAL

### Return Service Requested

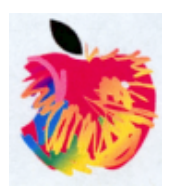